ULUF P390GG / P500GG / P610GG / P820GG

### CARD LOCK SETUP

# OPERATING INSTRUCTIONS

»))

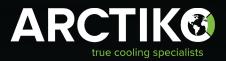

# TABLE OF CONTENTS

| INTRODUCTION                         | 4  |
|--------------------------------------|----|
| Introduction                         | 4  |
| Icons & actions                      | 5  |
| Components                           | 6  |
| Description of functionality         | 6  |
| Activation of card lock - controller | 7  |
| CARD LOCK GUIDE                      | 8  |
| Admin registration & password setup  | 8  |
| User registration & password setup   | 8  |
| Erase user/card                      | 10 |
| Door operation (Lock/Unlock)         | 10 |
| ACCESS LOG RECORDING                 | 11 |
| Acess log                            | 11 |
| Data download                        | 11 |
| ► Folders & files                    | 11 |
| ► Reading the data                   | 12 |
| UPDATE PARAMETERS                    | 13 |
| How to update parameters             | 13 |

# INTRODUCTION

Please take a few minutes to read and become familiar with the advantages of your product. This operating instruction contains information regarding relevant components for installing and operating the card lock accessory of the following product family: ULUF P390, P500, P610 and P820

If you would like to obtain further information about this product, please visit our website **www.arctiko.com** where downloads are available on the page of each specific product.

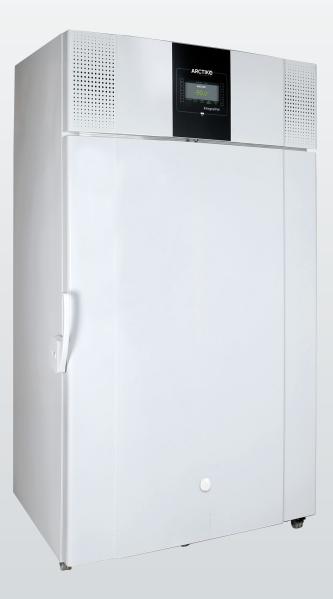

### **ICONS & ACTIONS**

| Image: Service Paragraphic Service Paragraphic Service Paragraphic Service Paragraphic Service Paragraphic Service Paragraphic Service Paragraphic Service Paragraphic Service Service Service Service Service Service Paragraphic Paragraphic Service Paragraphic Paragraphic Service Paragraphic Service Paragraphic Service Paragraphic Paragraphic Para               | ICON     | ACTION                 | ICON    | ACTION                  |
|----------------------------------------------------------------------------------------------------|----------|------------------------|---------|-------------------------|
| Level: USER   Level: SERVICE     Image: SETPOINT MODIFIED   Menu: USER     Menu: USER   Image: SETTINGS     Level: USER   Image: SETTINGS     Image: USER   Image: SETTINGS     Image: USER   Image: SETTINGS     Image: USER   Image: SETTINGS     Image: USER   Image: SETTINGS     Image: USER   Image: SETTINGS     Image: USER   Image: SETTINGS     Image: USER   Image: SETTINGS     Image: USER   Image: SETTINGS     Image: USER   Image: SETTINGS     Image: USER   Image: SETTINGS     Image: USER   Image: SETTINGS     Image: USER   Image: SETTINGS     Image: USER   Image: SETTINGS     Image: USER   Image: SETINGS     Image: USER   Image: SETINGS     Image: USER   Image: SETINGS     Image: USER   Image: USER     Image: USER   Image: USER     Image: USER   Image: USER     Image: USER   Image: USER     Image: USER   Image: USER     Image: USER   Image: USER     Image: USER   Image:                                                                                                    |          | POWER OFF/POWER ON     |         | SERVICEPASSWORD CHANGED |
| SETPOINT MODIFIED<br>Menu: USER   FORMAT ACTION<br>Menu: SETTINGS<br>Level: ADMIN     Image: Set USER   Image: Set USER     Image: Set USER   Image: Set USER     Image: Set USER                                                                                                    |          | Menu: USER             | Ī       | Menu: SETTINGS          |
| Image: Image:               |          | Level: USER            |         | Level: SERVICE          |
| Levei: USER   Levei: ADMIN     Image: Service of the service of the service of the                                                          | 0=       | SETPOINT MODIFIED      |         | FORMAT ACTION           |
| Levei: USER   Levei: ADMIN     Image: Service of the service of the service of the                                                          |          | Menu: USER             |         | Menu: SETTINGS          |
| Menu: USER   UPDATEDMenu:<br>SETTINGSLevel: ADMIN     Image: Door TIME-OUT MODIFIED<br>Menu: USER   Image: Door TIME-OUT MODIFIED<br>Menu: USER     Image: Door TIME-OUT MODIFIED<br>Menu: USER   Image: Door TIME-OUT MODIFIED<br>Menu: SETTINGS<br>Level: USER     Image: Door TIME-OUT MODIFIED<br>Menu: USER   Image: Door TIME-OUT MODIFIED<br>Menu: SERVICE     Image: Door TIME-OUT MODIFIED<br>Menu: USER   Image: Door TIME-OUT MODIFIED<br>Menu: SERVICE     Image: Door Sector USER   Image: Door TIME-OUT MODIFIED<br>Menu: USER     Image: Door Forced Access<br>Menu:<br>Level: USER   Image: Door Forced Access<br>Menu: SERVICE     Image: Door Forced Access<br>Menu:<br>Level: USER   Image: Door Forced Access<br>Menu: SERVICE     Image: Door Forced Access<br>Menu: SETTINGS<br>Level: USER   Image: Door Forced Access<br>Menu: SERVICE     Image: Door Forced Access<br>Menu: SETTINGS<br>Level: USER   Image: Door Forced Access<br>Menu: SERVICE     Image: Door Forced Access<br>Menu: SETTINGS<br>Level: USER   Image: Door Forced Access<br>Menu: SERVICE     Image: Door Forced Access<br>Menu: SETTINGS<br>Level: ADMIN   Image: Service<br>Menu: SERVICE     Image: Door Forced Access<br>Menu: SETTINGS   Image: Service<br>Menu: SERVICE     Image: Door Forced Access<br>Menu: SETTINGS   Image: Service<br>Menu: SERVICE     Image: Door Forced Access<br>Menu: SETTINGS   Image: Service<br>Menu: SERVICE     Image: Door Forced Access<br>Menu: SETTINGS   Image: Service<br>M                                                                                                    |          | Level: USER            |         | Level: ADMIN            |
| Image: Setting Setting                |          | LIMITS MODIFIED        |         | PARAMETERS              |
| DOOR TIME-OUT MODIFIED<br>Menu: USER<br>Levei: USER   CLOUD SETTINGS MoDIFIED<br>Menu: SETTINGS<br>Levei: ADMIN     Menu: USER<br>Levei: USER   Menu: SETTINGS<br>Menu: SERVICE     Menu: USER<br>Levei: USER   Menu: SERVICE<br>Levei: SERVICE     Menu: USER<br>Levei: USER   Menu: SERVICE<br>Levei: SERVICE     Menu: SER<br>Levei: USER   Menu: SERVICE<br>Levei: SERVICE     Menu: SER   DOOR FORCED ACCESS<br>Menu: SERVICE     Menu: SER<br>Levei: USER   DOOR FORCED ACCESS<br>Menu: SERVICE     Menu: SER<br>Levei: USER   DOOR FORCED ACCESS<br>Menu: SERVICE     Menu: SER<br>Levei: USER   DOOR FORCED ACCESS<br>Menu: SERVICE     Menu: SER<br>Levei: USER   DOOR FORCED ACCESS<br>Menu: SERVICE     Menu: SER<br>Levei: USER   DOOR FORCED ACCESS<br>Menu: SERVICE     Menu: SER<br>Levei: USER   DOOR FORCED ACCESS<br>Menu: SERVICE     Menu: SER<br>Levei: USER   DATE/HOUR CHANGED<br>Menu: SERVICE     Menu: SERVICE   Menu: SERVICE     Menu: SERVICE   Menu: SERVICE     Menu: SERVICE   Menu: SERVICE     Menu: SERVICE   Menu: SERVICE     Menu: SERVICE   Menu: SERVICE     Menu: SERVICE   Menu: SERVICE     Menu: SERVICE   Menu: SERVICE <td< td=""><td></td><td>Menu: USER</td><td><math>\sim</math></td><td>UPDATEDMenu:</td></td<>                                                                                                    |          | Menu: USER             | $\sim$  | UPDATEDMenu:            |
| Image: Menu: USER   Menu: USER     Levei: USER   Image: ADMIN     Image: ADMIN   ECOMODE SETTINGS     Menu: USER   Image: ADMIN     Levei: USER   Image: ADMIN     Image: ADMIN   Image: ADMIN     Image: ADMIN   ECOMODE SETTINGS     Menu: USER   Image: ADMIN     Image: ADMIN   ELECTRIC-KEY UNLOCKED     Image: ADMIN   Menu: USER     Level: USER   Image: ADMIN     Image: ADMIN   DOOR FORCED ACCESS     Menu:   Level: USER     Level:   Image: ADMIN     Image: ADMIN   DATE/HOUR CHANGED     Menu: SETTINGS   Image: SERVICE     Image: ADMIN PASSWORD CHANGED   Image: SERVICE     Image: ADMIN PASSWORD CHANGED   Image: SERVICE     Image: ADMIN   Menu: SERVICE     Image: ADMIN   Image: SERVICE     Image: ADMIN   Menu: SERVICE     Image: ADMIN   Menu: SERVICE     Image: SERVICE   Image: SERVICE     Image: SETTINGS   Image: SERVICE     Image: SETTINGS   Image: SERVICE     Image: SETTINGS   Image: SERVICE                                                                                                    |          | Level: USER            |         | SETTINGSLevel: ADMIN    |
| E   Levei: USER   Levei: ADMIN     Image: SERVICE   ECOMODE SETTINGS<br>Menu: USER<br>Levei: USER   Image: SERVICE<br>Menu: SERVICE   Image: SERVICE<br>Levei: SERVICE     Image: SERVICE   ELECTRIC-KEY UNLOCKED<br>Menu: USER<br>Levei: USER   Image: SERVICE<br>Levei: SERVICE   Image: SERVICE     Image: SERVICE   Image: SERVICE   Image: SERVICE   Image: SERVICE     Image: SERVICE   Image: SERVICE   Image: SERVICE   Image: SERVICE     Image: SERVICE   Image: SERVICE   Image: SERVICE   Image: SERVICE     Image: SERVICE   Image: SERVICE   Image: SERVICE   Image: SERVICE     Image: SERVICE   Image: SERVICE   Image: SERVICE   Image: SERVICE     Image: SERVICE   Image: SERVICE   Image: SERVICE   Image: SERVICE     Image: SERVICE   Image: SERVICE   Image: SERVICE   Image: SERVICE     Image: SER PASSWORD CHANGED<br>Image: SERVICE   Image: SERVICE   Image: SERVICE   Image: SERVICE     Image: SER PASSWORD CHANGED<br>Image: SERVICE   Image: SERVICE   Image: SERVICE   Image: SERVICE   Image: SERVICE     Image: SER PASSWORD CHANGED<br>Image: SERVICE   Image: SERVICE   Image: SERVICE   Image: SERVICE   Image: SERVICE   Image: SERVICE   Im                                                                                                    |          | DOOR TIME-OUT MODIFIED |         | CLOUD SETTINGS MODIFIED |
| ECOMODE SETTINGS<br>Menu: USER<br>Level: USER   UNIT NAME MODIFED<br>Menu: SERVICE<br>Level: SERVICE     Image: Service of the service of the service of t                                              |          | Menu: USER             |         | Menu: SETTINGS          |
| Image: Service Level: USER   Image: Service Level: SERVice     Image: Service Level: USER   Image: Service Level: SERVice Level: SERVice Level: SERVice     Image: Service Level: USER   Image: Service Level: SERVice Level: SERVice Levele                                                                                                    | =        | Level: USER            |         | Level: ADMIN            |
| Level: USER   Level: SERVICE     Image: Service of the service of the service of t                                                          | *        | ECOMODE SETTINGS       |         | UNIT NAME MODIFED       |
| Level: USER   Level: SERVICE     Image: Service of the service of the service of t                                                          |          | Menu: USER             | Ø       | Menu: SERVICE           |
| Menu: USER   Menu: SERVICE     Level: USER   Image: Service     Image: Service   DOOR FORCED ACCESS     Menu:   Level: SERVICE     Level:   Image: SERVICE     Image: Service   DATE/HOUR CHANGED     Menu: SETTINGS   DATE/HOUR CHANGED     Image: Service   Image: Service     Image: Service   Image: Service     Image: Service   Service                                                                                                    |          | Level: USER            |         | Level: SERVICE          |
| Level: USER   Level: USER     Level: USER   DOOR FORCED ACCESS     Menu:   Level: SERVICE     Level:   DATE/HOUR CHANGED     Menu: SETTINGS   DATE/HOUR CHANGED     Level: USER   DATE/HOUR CHANGED     Menu: SETTINGS   Level: SERVICE     Level: USER   Menu: SERVICE     Menu: SETTINGS   Level: SERVICE     Level: ADMIN   Menu: SERVICE     Menu: SETTINGS   Level: SERVICE     Level: ADMIN   Menu: SERVICE     Menu: SETTINGS   COPIED PARAMETERS     Menu: SETTINGS   Menu: SERVICE     USER PASSWORD CHANGED   Menu: SERVICE     Menu: SETTINGS   Menu: SERVICE     Menu: SETTINGS   Menu: SERVICE     USER PASSWORD CHANGED   Menu: SERVICE     Menu: SETTINGS   Menu: SERVICE     USER PASSWORD CHANGED   Menu: SERVICE     Menu: SERVICE   Menu: SERVICE     Level: ADMIN   Menu: SERVICE     Menu: SERVICE   Menu: SERVICE     Menu: SERVICE   Menu: SERVICE                                                                                                    |          | ELECTRIC-KEY UNLOCKED  |         | S/N UNIT MODIFED        |
| Level: USER   Level: USER     Level: USER   DOOR FORCED ACCESS     Menu:   Level: SERVICE     Level:   DATE/HOUR CHANGED     Menu: SETTINGS   DATE/HOUR CHANGED     Level: USER   DATE/HOUR CHANGED     Menu: SETTINGS   Level: SERVICE     Level: USER   Menu: SERVICE     Menu: SETTINGS   Level: SERVICE     Level: ADMIN   Menu: SERVICE     Menu: SETTINGS   Level: SERVICE     Level: ADMIN   Menu: SERVICE     Menu: SETTINGS   COPIED PARAMETERS     Menu: SETTINGS   Menu: SERVICE     USER PASSWORD CHANGED   Menu: SERVICE     Menu: SETTINGS   Menu: SERVICE     Menu: SETTINGS   Menu: SERVICE     USER PASSWORD CHANGED   Menu: SERVICE     Menu: SETTINGS   Menu: SERVICE     USER PASSWORD CHANGED   Menu: SERVICE     Menu: SERVICE   Menu: SERVICE     Level: ADMIN   Menu: SERVICE     Menu: SERVICE   Menu: SERVICE     Menu: SERVICE   Menu: SERVICE                                                                                                    | <u> </u> | Menu: USER             |         | Menu: SERVICE           |
| Menu:<br>Level:   Menu: SERVICE     Menu: Settings<br>Level: USER   DATE/HOUR CHANGED<br>Menu: SETTINGS<br>Level: USER   PARAMETER MON.MODIFIED<br>Menu: SERVICE<br>Level: SERVICE     ADMIN PASSWORD CHANGED<br>Menu: SETTINGS<br>Level: ADMIN   Menu: SERVICE<br>Level: SERVICE     USER PASSWORD CHANGED<br>Menu: SETTINGS<br>Level: ADMIN   Menu: SERVICE<br>Level: SERVICE     USER PASSWORD CHANGED<br>Menu: SETTINGS<br>Level: ADMIN   COPIED PARAMETERS<br>Menu: SERVICE<br>Level: SERVICE     USER PASSWORD CHANGED<br>Menu: SETTINGS<br>Level: ADMIN   USER PASSWORD CHANGED<br>Menu: SERVICE     USER PASSWORD CHANGED<br>(MULTI)<br>Menu: SETTINGS   FW UPGRADE<br>Menu: SERVICE                                                                                                    |          | Level: USER            |         | Level: SERVICE          |
| Level:   Level: SERVICE     Image: Date / HOUR CHANGED Menu: SETTINGS Level: USER   PARAMETER MON.MODIFIED Menu: SERVICE Level: SERVICE     Image: Date / HOUR CHANGED Menu: SETTINGS Level: USER   Image: Date / Hour SERVICE Level: SERVICE     Image: Date / Hour SETTINGS Level: ADMIN   Image: Date / Hour SERVICE Level: SERVICE Level: SERVICE     Image: Date / Hour SETTINGS Level: ADMIN   Image: Date / Hour SERVICE Level: SERVICE Level: SERVICE     Image: Date / Hour SETTINGS Level: ADMIN   Image: SERVICE Level: SERVICE Level: SERVICE Level: SERVICE Level: SERVICE Level: SERVICE     Image: Date / Hour SETTINGS Level: ADMIN   Image: SERVICE Level: SERVICE Level: SERVICE                                                                                                    |          | DOOR FORCED ACCESS     |         | PARAMETER CHANGED       |
| Image: Set of the set of the set of               | 2        | Menu:                  |         | Menu: SERVICE           |
| Menu: SETTINGS<br>Level: USER   Menu: SERVICE<br>Level: SERVICE     ADMIN PASSWORD CHANGED<br>Menu: SETTINGS<br>Level: ADMIN   REPLAY ACTION<br>Menu: SERVICE<br>Level: SERVICE     USER PASSWORD CHANGED<br>                                                                                                    |          | Level:                 |         | Level: SERVICE          |
| Level: USER   Level: SERVICE     ADMIN PASSWORD CHANGED   REPLAY ACTION     Menu: SETTINGS   Level: ADMIN     Level: ADMIN   Level: SERVICE     USER PASSWORD CHANGED   Menu: SERVICE     Menu: SETTINGS   Level: SERVICE     Level: ADMIN   Level: SERVICE     USER PASSWORD CHANGED   Menu: SERVICE     Menu: SETTINGS   Level: SERVICE     USER PASSWORD CHANGED   FW UPGRADE     Menu: SERVICE   FW UPGRADE     Menu: SETTINGS   FW UPGRADE     Menu: SETTINGS   FW UPGRADE     Menu: SETTINGS   FW UPGRADE                                                                                                    |          |                        |         |                         |
| ADMIN PASSWORD CHANGED   REPLAY ACTION     Menu: SETTINGS   Level: ADMIN     Level: ADMIN   Level: SERVICE     USER PASSWORD CHANGED   Menu: SERVICE     Menu: SETTINGS   Level: ADMIN     Level: ADMIN   Level: SERVICE     USER PASSWORD CHANGED   Menu: SERVICE     Menu: SETTINGS   Level: SERVICE     USER PASSWORD CHANGED   Menu: SERVICE     USER PASSWORD CHANGED   FW UPGRADE     Menu: SETTINGS   FW UPGRADE     Menu: SETTINGS   FW UPGRADE     Menu: SETTINGS   FW UPGRADE                                                                                                    |          |                        |         |                         |
| Menu: SETTINGS   Menu: SERVICE     Level: ADMIN   Level: SERVICE     USER PASSWORD CHANGED   Menu: SERVICE     Menu: SETTINGS   Level: ADMIN     USER PASSWORD CHANGED   Menu: SERVICE     USER PASSWORD CHANGED   Menu: SERVICE     USER PASSWORD CHANGED   Menu: SERVICE     USER PASSWORD CHANGED   Menu: SERVICE     Menu: SERVICE   Menu: SERVICE     USER PASSWORD CHANGED   Menu: SERVICE     Menu: SERVICE   Menu: SERVICE                                                                                                    |          | Level: USER            |         | Level: SERVICE          |
| Level: ADMIN Level: SERVICE   USER PASSWORD CHANGED<br>Menu: SETTINGS<br>Level: ADMIN Image: Copied parameters<br>Menu: SERVICE<br>Level: SERVICE   USER PASSWORD CHANGED<br>[MULTI]<br>Menu: SETTINGS Image: Copied parameters<br>Menu: SERVICE<br>Level: SERVICE   Image: Copied parameters<br>Menu: SERVICE Image: Copied parameters<br>Menu: SERVICE   Image: Copied parameters<br>Menu: SERVICE Image: Copied parameters<br>Menu: SERVICE   Image: Copied parameters Image: Copied parameters   Image: Copied parameters Image: Service   Image: Copied parameters Image: Service   Image: SERVICE Image: SERVICE                                                                                                    |          | ADMIN PASSWORD CHANGED |         | REPLAY ACTION           |
| USER PASSWORD CHANGED<br>Menu: SETTINGS<br>Level: ADMIN   COPIED PARAMETERS<br>Menu: SERVICE<br>Level: SERVICE     USER PASSWORD CHANGED<br>[MULTI]<br>Menu: SETTINGS   FW UPGRADE<br>Menu: SERVICE                                                                                                    |          |                        |         |                         |
| Menu: SETTINGS<br>Level: ADMIN Menu: SERVICE   USER PASSWORD CHANGED<br>[MULTI]<br>Menu: SETTINGS FW UPGRADE<br>Menu: SERVICE                                                                                                    |          | Level: ADMIN           |         | Level: SERVICE          |
| Level: ADMIN<br>USER PASSWORD CHANGED<br>[MULTI]<br>Menu: SETTINGS<br>Level: SERVICE<br>Menu: SERVICE<br>Level: SERVICE                                                                                                    |          | USER PASSWORD CHANGED  |         | COPIED PARAMETERS       |
| Level: ADMIN<br>USER PASSWORD CHANGED<br>[MULTI]<br>Menu: SETTINGS<br>Level: SERVICE<br>Menu: SERVICE<br>Menu: SERVICE                                                                                                    |          |                        | Ŷ       |                         |
| Image: Setting setting settin |          | Level: ADMIN           |         | Level: SERVICE          |
| Menu: SETTINGS                                                                                                    |          |                        |         | FW UPGRADE              |
|                                                                                                    |          |                        | $T_{1}$ | Menu: SERVICE           |
|                                                                                                    |          | Level: ADMIN           |         | Level: SERVICE          |

### **COMPONENTS**

This section introduces relevant components and brief descriptions, for providing the user with sufficient knowledge regarding the system, to setup the system properly.

#### CARD

A 125 kHz card for activation of the lock, which enables the user to open the door.

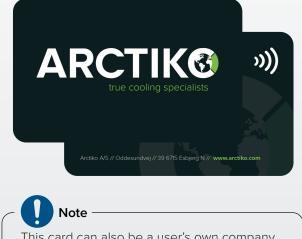

This card can also be a user's own company card if it is a 125 kHz card.

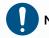

### Note

The USB port, card reader icon and buttons to the left and right of the display window.

#### LOCK

A lock for locking the door.

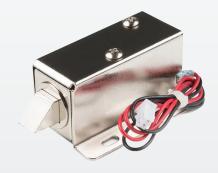

Note Please note the lock pin for references during this document.

#### **DISPLAY FOIL**

A display foil for navigating through the menu options.

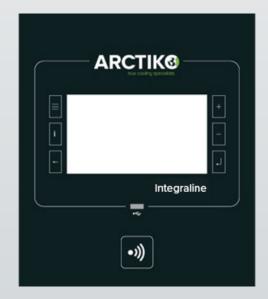

### **DESCRIPTION OF FUNCTIONALITY**

The card lock accessory for the mentioned product family enables the user to ensure only authorized personal has access to the subjects stored in the freezer.

The user operates the electronic lock by holding a 125 kHz card up to the radio frequency logo. The unit recognizes the card and activates the lock. When the lock is activated the lock pin retracts and the door can be opened. Up to 5 seconds after closing the door, the lock pin extends, and the door is locked again.

If the door is opened by unauthorized personal (by other means of a registered card), an alarm will go off. After 10 seconds the alarm stops.

The data containing:

- Information on who opened the door
- When the door was opened
- If the door has been opened by other means than by a card

Can be gathered by actively downloading the data from the unit onto a USB.

### ACTIVATION OF CARD LOCK – CONTROLLER

To enable the controller to recognize the electronic card lock system and to activate the recognition of the cards, some parameters are required to be programmed. These parameters should be standard factory settings when arriving at the customer. In case they are not; the user shall contact Arctiko A/S service department.

Arctiko A/S will provide a file, which is to be loaded onto an unoccupied USB.

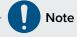

Make sure that no other files are stored on the USB.

After plugging the USB into the USB port, the user must navigate from the user menu to the settings menu and activate the update, which is explained on the next few pages.

# CARD LOCK GUIDE

The procedures presented in this chapter describe the registration of admin and user cards/passwords step by step.

## ADMIN REGISTRATION & PASSWORD SETUP

 Pressing the three horizontal stripes on the left of the display enables the user menu. Press the SETTINGS button to access the SETTINGS menu.

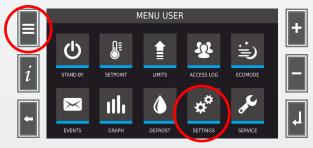

 The following screen will appear. Now press the PASSWORD button, to access the PASSWORD settings.

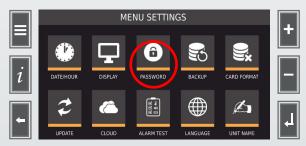

#### 3. The following screen will appear.

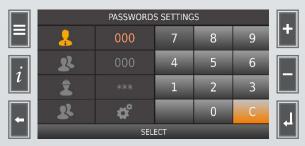

The first entry, marked with orange, is the admin user. The admin password is set to 111 as default and cannot be changed.

 Entering the admin password is required before other users can be setup. Enter the admin password (3-digit number set to 111 per default) and press enter.

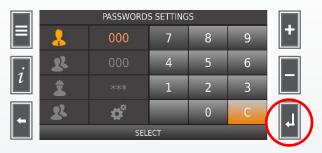

Pressing the enter button will enter the admin password and activate the menu, in which new/ other users can be set up.

# USER REGISTRATION & PASSWORD SETUP

User passwords are predefined to be maximum five digits. After completing the previous steps, the password settings menu will appear again.

1. Use the select button to move down to multiple password, marked with green, and press enter.

|  | PASSWORDS SETTINGS |          |     |   |   |  |
|--|--------------------|----------|-----|---|---|--|
|  | *                  | 000      | 7   | 8 | 9 |  |
|  | 22                 |          | 4   | 5 | 6 |  |
|  |                    | 1        | 2   | 3 |   |  |
|  | 2                  | <b>*</b> |     | 0 | С |  |
|  |                    | SEL      | ECT |   |   |  |

2. After pressing the enter button, the user table appears. Select a free user ID.

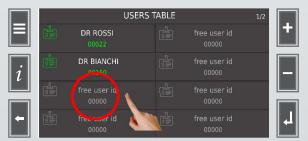

It is possible to register up to sixteen (16) users. The names "Dr Rossi" and "Dr Bianchi", marked with white, indicate that these are enabled/active users. The gray text indicates a disabled/inactive user. 3. Choose a disabled/inactive user and insert the desired user password.

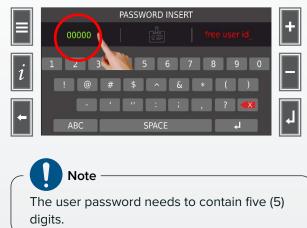

 Press on the "Free user id\_" and type in the desired user ID. The user ID is the name that appears on the user table from the previous steps.

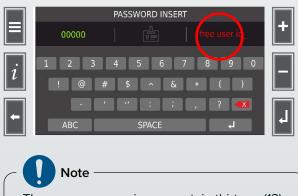

The name can maximum contain thirteen (13) characters.

5. Press the badge symbol to assign a specific card to a new user.

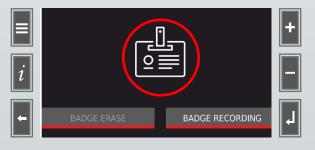

6. You will get the following options in the display. Press on the badge recording.

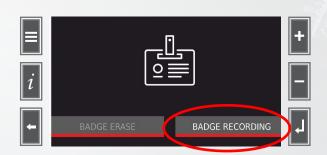

7. After pressing "Badge recording" hold the card up to the card reader symbol.

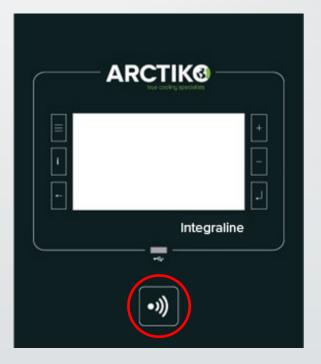

 After holding the card up to the card reader for two (2) seconds, the card is registered to the specific user id, and the following display will appear.

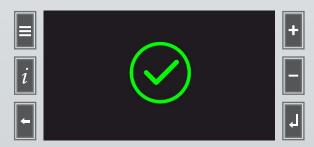

### **ERASE USER/CARD**

1. Go to the user table menu and select an active user id which card needs to be deleted.

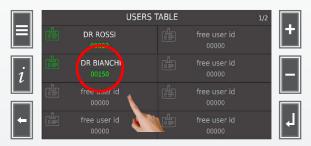

The active user id is illustrated as "Dr Rossi" and "Dr Bianchi" in the image above.

2. Select the badge symbol, placed between "00000" and "Free user id\_".

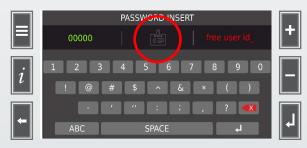

#### 3. Select "Badge erase".

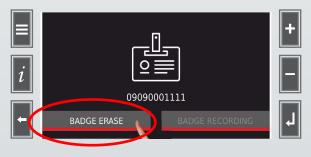

4. Select "Yes".

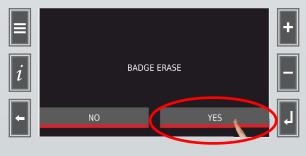

5. Card has been successfully erased.

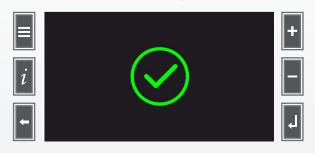

### **DOOR OPERATION (LOCK/UNLOCK)**

When a user is successfully registered, the electronic lock can be operated by the user and the card registered to the user id.

1. Hold the card in front of the card reader symbol.

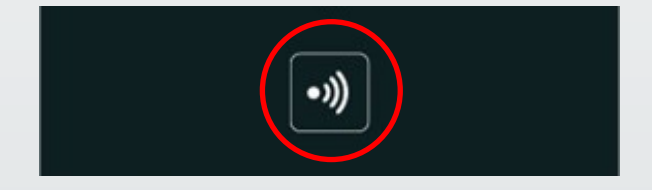

2. The following display will show when the card has been recognized and accepted.

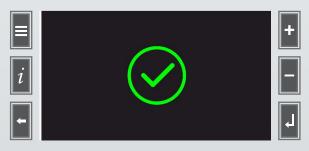

The door can now be opened.

 Close the door after retrieving the subject inside the freezer. After the door has been closed for a couple of seconds the lock pin will extract and ensure the door is locked.

# ACCESS LOG RECORDING

The collection of information on who has been accessing the unit can be very important, but also if there has been unauthorized access to the object(s) inside the unit. This section describes how to read and collect these information's.

### ACCESS LOG

 A daily access log is accessible through the user menu described in Step 1. This access log records up to thirty-two (32) registrations. It is possible to retrieve further information by downloading the data from the unit.

|   |   |            |       | ACCESS LOG |    |   | 1/4 |   |
|---|---|------------|-------|------------|----|---|-----|---|
|   | 1 | 12/05/2016 | 22:30 | DR ROSSI   |    |   |     | + |
|   | 2 | 12/05/2016 | 20:09 | DR BIANCHI | J  |   |     |   |
|   | 3 | 12/05/2016 | 14:55 | SERVICE    |    |   |     |   |
| i | 4 | 12/05/2016 | 14:16 | ADMIN      | ₩. | 6 |     |   |
|   | 5 | 10/05/2016 | 10:24 | DR ROSSI   | ń  |   |     |   |
|   | 6 | 09/05/2016 | 18:01 | DR ROSSI   |    |   |     |   |
|   | 7 | 09/05/2016 | 13:11 | ANONYMOUS  |    |   |     |   |
|   | 8 | 09/05/2016 | 11:24 | DR BIANCHI | Ċ  |   |     |   |

Description of the icons used in the access log:

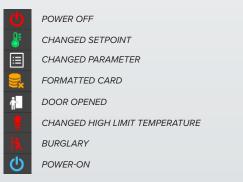

#### DATA DOWNLOAD

Downloading the data from the unit, creates a backup of all information generated by the unit and includes performance parameters.

- 1. Before creating the backup, insert a USB pen into the USB port.
- Now navigate to the SETTINGS menu and press on the BACKUP button. The process of storing the data/files onto the USB pen will start automatically.

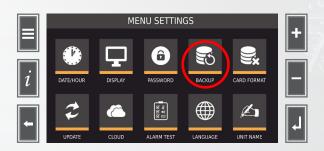

#### FOLDERS & FILES

When the download process is complete, the USB pen contains folders and files.

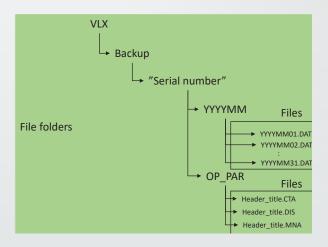

OP\_PAR stands for the operating parameters, these files do not contain any information for the user. The "YYYYMM" files describe the year and month the data is collected from and the numbers at the end (01, 02 .... 31) are the days of the month.

#### ► READING THE DATA

The **YYYYMM** files that are stored onto the USB PEN, are DAT files. These are encrypted and need to be converted through the **THERMO CONVERTER** software before the data is understandable.

The program **THERMO CONVERTER** is needed to transfer the data. The program can be obtained by contacting your Arctiko distributor.

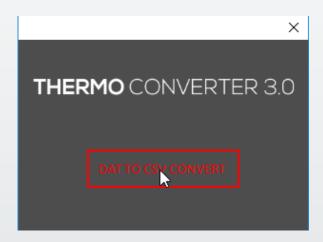

Once the data is downloaded the following sign will appear and the screen will return to settnig menu.

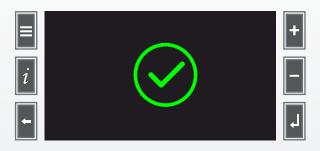

After converting the files through **THERMO CONVERTER**, the converter generates an Excel sheet with all the data. The last two entries in the Excel sheet are **User\_act** and **User\_ID**, here it is shown if the freezer door has been opened by using a card and which user id has performed this action, but also if the door has been opened by unauthorized personal or without a card.

These two situations are indicated in the below table with the following interpretation.

| TEXT VISIBLE IN THE<br>USER_ACT ENTRY | TEXT VISIBLE IN<br>THE <b>USER_ID</b> | INTERPRETATION                                  |  |
|---------------------------------------|---------------------------------------|-------------------------------------------------|--|
| KEY UNLOCK                            | <b>"USER ID"</b>                      | Door is unlocked by registered card and user id |  |
| KEY FORCED                            | "ANONYMOUS"                           | Door is unlocked by other means                 |  |

# **UPDATE PARAMETERS**

If software is updated on the unit at the user's location, the parameters might be set to default, which disables the ability to recognize the lock system. Under these circumstances it is necessary to update the parameters of the unit.

#### HOW TO UPDATE PARAMETERS

 To update the parameters of the unit please insert the USB into the USB port placed in the top panel. Now navigate to the menu settings and press on the UPDATE button.

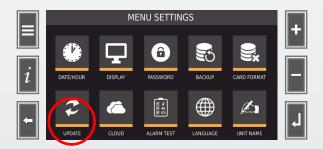

After the user contacts Arctiko for support, the parameter files and folders are supplied by Arctiko and are sent to the user through email. The file and folder shall be stored onto the desired USB.

# NOTES

| <br> |
|------|
|      |
|      |
|      |
|      |
| <br> |
|      |
|      |
|      |
|      |
| <br> |
|      |
| <br> |
|      |
|      |
|      |
|      |
| <br> |
|      |
| <br> |
|      |
|      |
|      |
|      |
| <br> |
|      |
| <br> |
|      |
|      |
|      |
|      |
|      |
|      |

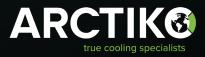

ARCTIKO A/S | Oddesundvej 39 | 6715 Esbjerg N | Denmark +45 70 20 03 28 | www.arctiko.com | info@arctiko.com

Follow us on:

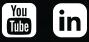

We reserve the right to change specifications without notice. Subject to confirmation, availability and errors. Check our website for further technical information.